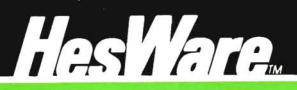

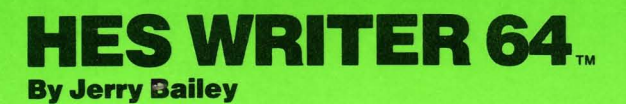

# Instruction Manual

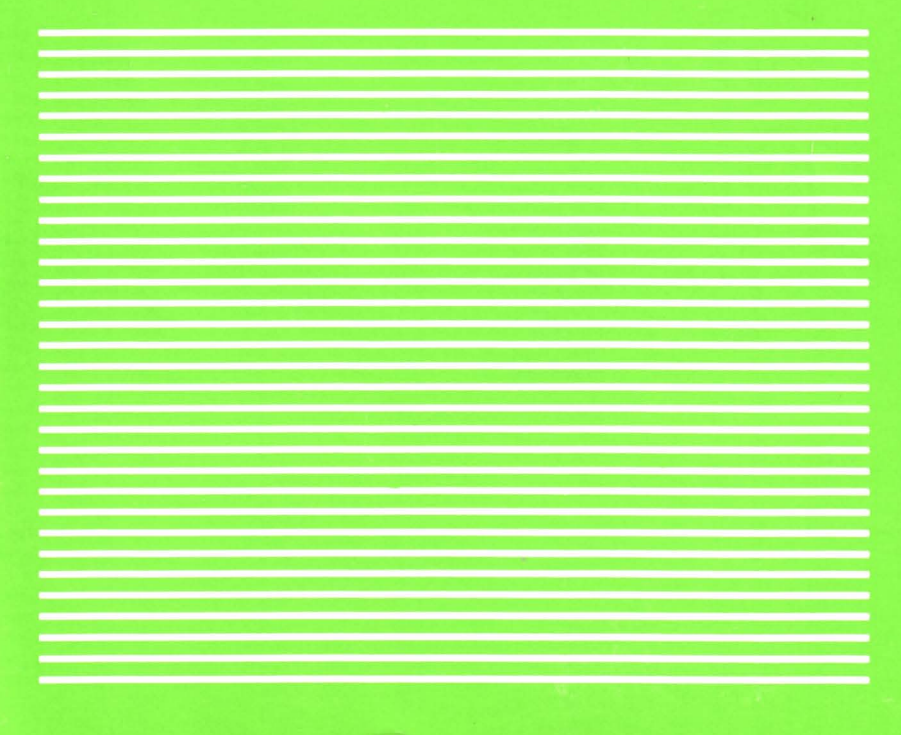

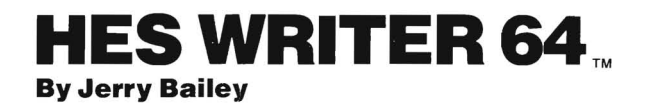

 $\mathcal{F}$ 

This program allows you to enter text **Program Commands**  into the computer via the computer keyboard, then edit and format the text before printing it.

Entering text is accomplished simply by typing the text. While the text is being entered, the program is referred to as being in the ENTRY mode.

Text editing is done by using the program commands that instruct the program to carry out a variety of tasks. Typing a command character as the first and only character on a line and pressing the RETURN key causes the program to enter the appropriate mode to accomplish the task. The program will then request information needed to do the task.

Text formatting is carried out through the use of format controls placed in the body of the text. These controls affect the appearance of the printed text.

Following is an alphabetical list of all the program commands and format controls for easy future reference. Detailed instructions for using each of the program's features are given on subsequent pages.

### **Starting HESWRITER 64**

- 1. Turn power off on the C64.
- 2. Plug the HESWRITER cartridge into the cartridge slot in the back.
- 3. Only then should you turn the power on.

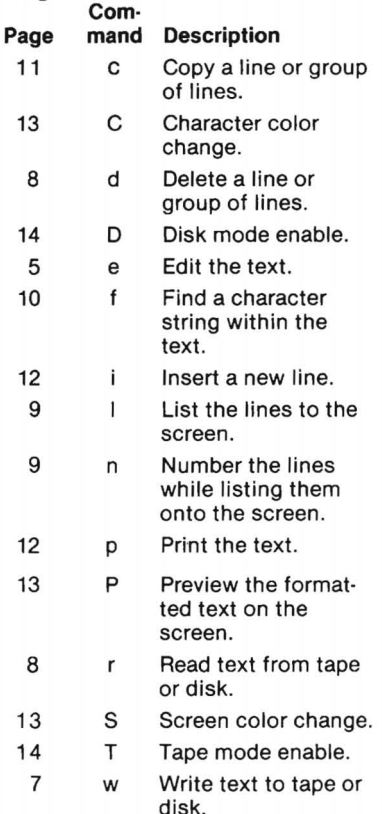

## **Format Control Entering Text**

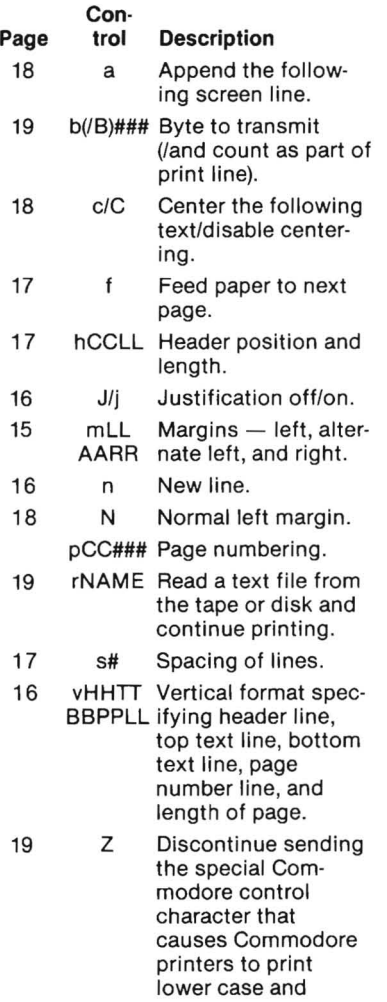

upper case.

ENTRY mode is signaled by the green screen border and the "enter text x of 727" prompt (x is the number of the line that will be entered next and 727 is the maximum number of lines that can be entered.) To enter text, just type. You do not have to use the RETURN key at the end of lines. Words that will not fit at the end of a line will be automatically moved to the next line so that you never have to read words that wrap from one line to the next. All keys will repeat if held down.

While entering text you have only a limited ability to make corrections. Corrections can only be made on the current line (i.e., the line with the cursor). You may use the cursor right/left key to move right and left across the line. The character at the cursor position can be changed by simply typing a different character. You can use the DEL key to delete a character to the left of the cursor. The INST key will insert a period at the cursor position which can then be typed over with new text. The HOME key moves the cursor to the left end of the line and the CLR key moves the cursor to the right end of the line.

If you enter a line with no imbedded spaces, you will have to press the RETURN key before you can continue entering text. If you use the INST key to edit the current line you may have to press the RETURN key to go on to the next line. This only happens when INST has been used to lengthen the line to the maximum allowable length (36 characters). The program cannot be sure that you are finished with the line until you press RETURN. These are the only times that you will have

to press RETURN while you are entering text. You may press RETURN to end a line before it happens automatically.

j. This paragraph will be used during the remainder of this manual to  $\overline{2}$ 3 illustrate the various features of<br>4 HESWRITER, You should type it in 4 HESWRITER. You should type it in<br>5 exactly as it appears here, The 5 exactly as it appears here.<br>6 margins have been changed an 6 margins have been changed and<br>7 instification left off so the 7 justification left off so that it<br>8 will match your screen display af 8 will match your screen display after<br>9 you have entered the text. Do not 9 you have entered the text. Do not<br>10 begin typing this paragraph until 10 begin typing this paragraph until<br>11 you start reading the instruction 11 you start reading the instructions<br>12 in the next paragraph. You will b 12 in the next paragraph. You will be<br>13 instructed in the use of the editing 13 in structed in the use of the editing<br>14 features available in the ENTRY mode 14 features available in the ENTRY mode<br>15 while you are typing. In order to 15 while you are typing. In order to<br>16 make your text match this paragrap 16 make your text match this paragraph,<br>17 you will have to type it word for<br>18 word and NOT press the RETURN key 18 word and NOT press the RETURN key.<br>19 Your text must be exactly the same 19 Your text must be exactly the same<br>20 as it appears here or the examples 20 as it appears here or the examples<br>21 in the remainder of the manual may 21 in the remainder of the manual may<br>22 not work as described. If you do 22 not work as described. If you do<br>23 not get it right at first, type i 23 not get it right at first, type it<br>24 again or use EDIT mode to rearrange 24 again or use  $EDIT$  mode to rearrange<br>25 the text until it does match the text until it does match.

The above paragraph must be entered starting with text line 1. If you have been using HESWRITER already, turn off the 64's power and then turn it back on. Otherwise, install the WRITER cartridge in the right rear slot of the computer and then turn on the power. You should now see the message:

> COPR. 1982 HES enter text 1 of 727

Now type the first line of the demonstration paragraph. (Do not type the numbers on the left, they are only for reference.) As you press the have to press the RETURN key. When space bar after typing the word "durmove to the next line. You do not ing", the cursor will automatically you type the second line, do not press the RETURN key after the word "to", placed at the beginning of the next but press the space bar and start typremoved from the end of the line and ing the word "illustrate." As you type the "s", the letters "illu" will be line along with the letter "s. "

Continue typing until you type the "and" in line 6. Now press the HOME key and see how the cursor moves to down the SHIFT key and press the ning of the word "margins." Hold the left end of the line at the begin-CLR key and the cursor will return to the right end of the line. Hold down the SHIFT key and press the cursor left/right key. The cursor will move one space to the left on top of the letter " d." Hold down both keys until the cursor reaches the left end of the line on top of the letter "m." Press the cursor left/right key by itself to move the cursor to the right on top of the letter "a."

HES-space to the right. Type an "m" to Now press the DEL key. The letter "m" will be deleted and the entire line will move one space to the left. Hold down the SHIFT key and press the INST key. A period will appear under the cursor and the line will shift one correct the line. Hold down the SHIFT key and press the CLR key to move the cursor to the right end of the line. Press the space bar and start typing and observe that the cursor moves to end of line 18. Press the SPACE bar ing until you type the period at the the word "justification. " Continue typ-